## Vejledning til Photofiltre nr.157

Side 1 Sætte copyright og navn på et billede på en nem måde

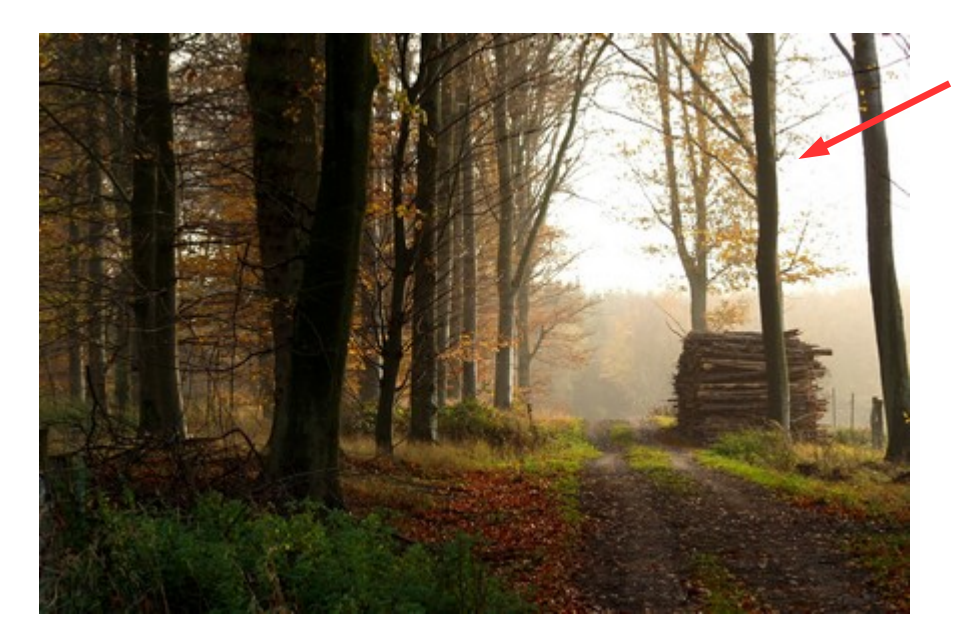

Her er et billede i stor størrelse.

Hvis man skal bruge det til email eller hjemmeside skal billedet jo være mindre f.eks. 800 pixel eller 900 pixel i bredden.

Og mange gang vil man godt have navn på billedet med copyright tegnet på. Det kan gøres på en let måde i Photofiltre

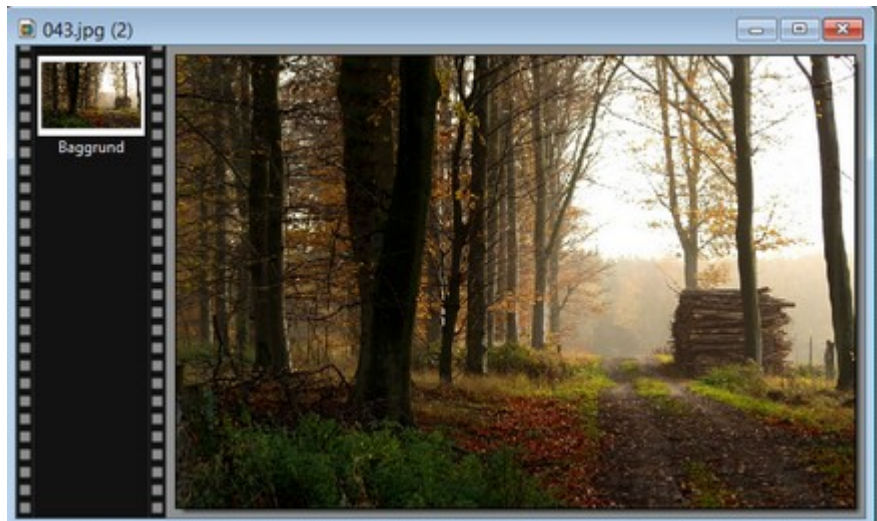

Her er billedet sat ned til 800 pixels i bredden Og der skal nu sættes navn på

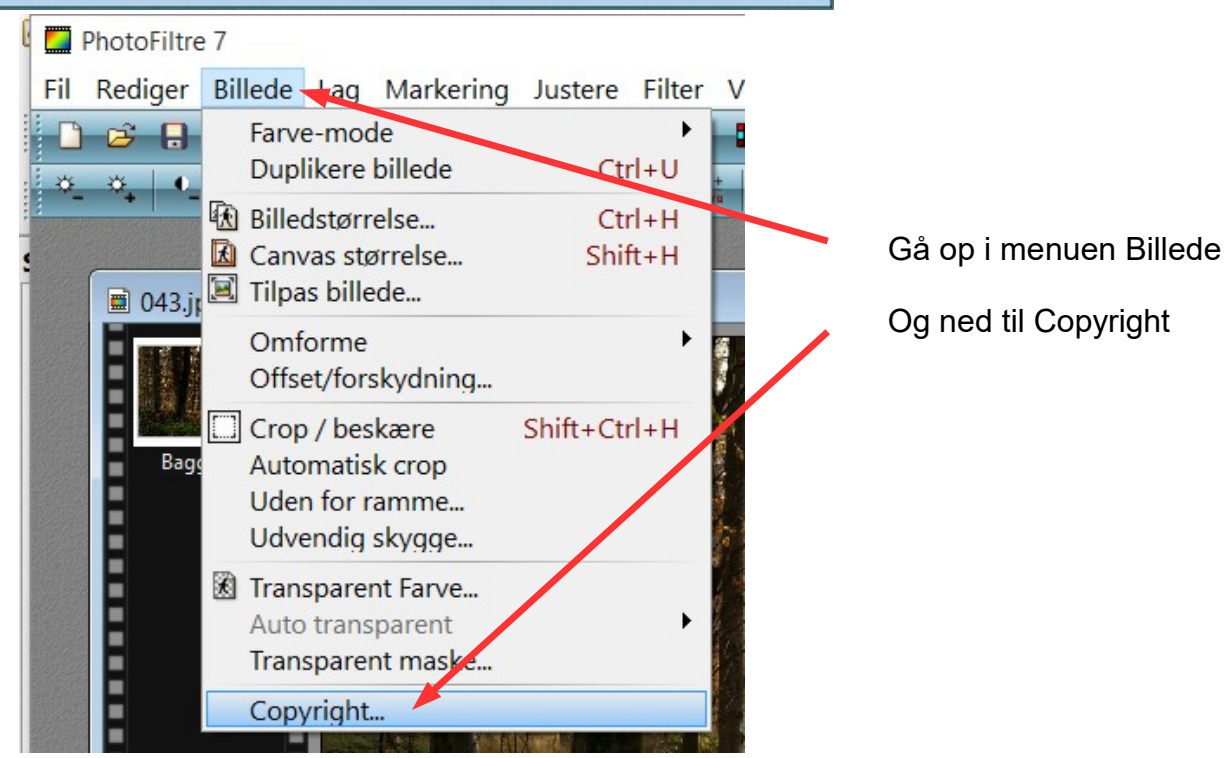

## Vejledning til Photofiltre nr.157

Side 2

Sætte copyright og navn på et billede på en nem måde

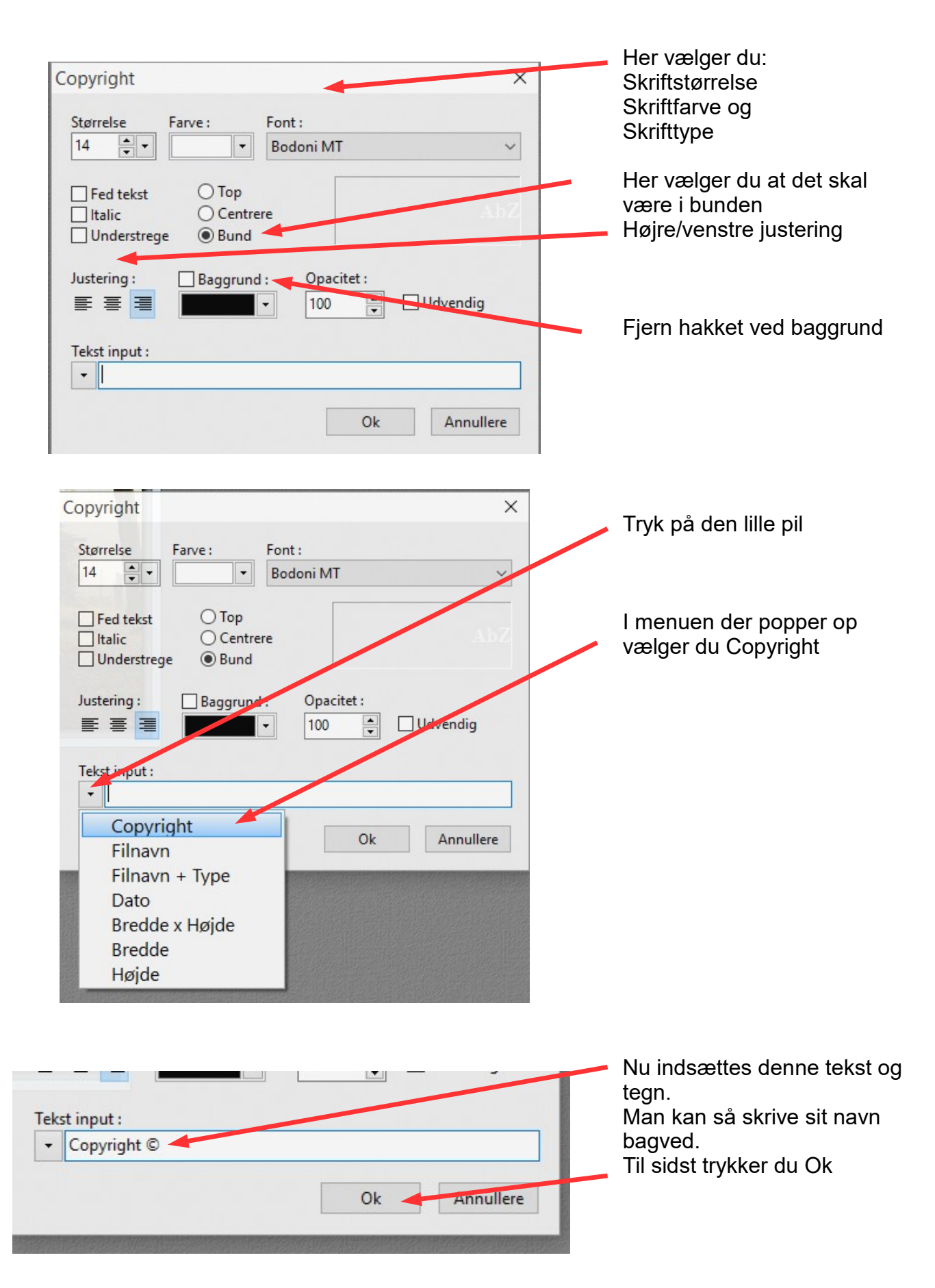

## Vejledning til Photofiltre nr.157 Side 3 Sætte copyright og navn på et billede på en nem måde

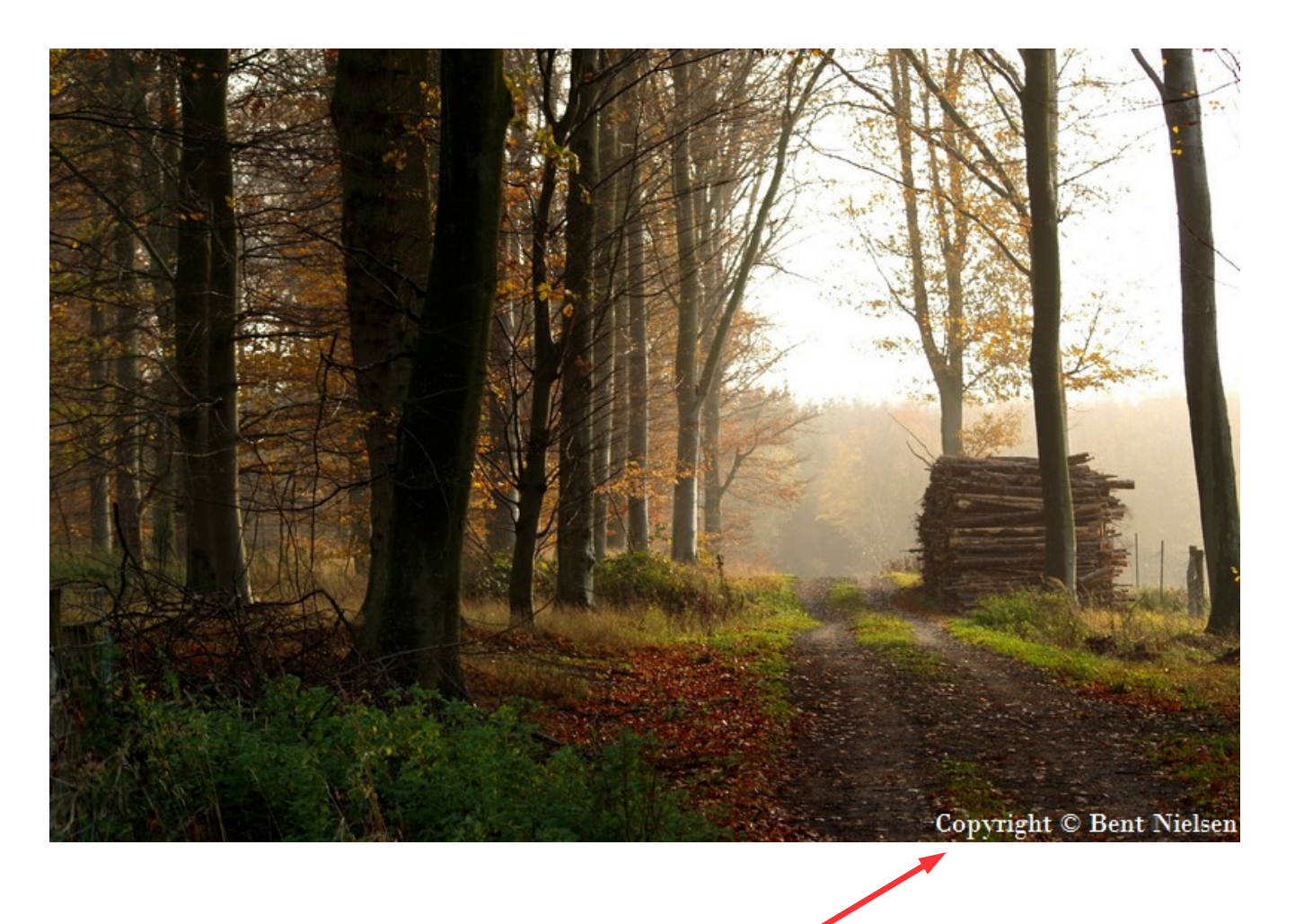

Nu er der så sat copyright og navn på dit billede